# 使用 VHDL 进行分频器设计

作者:ChongyangLee

# 摘要

使用 VHDL 进行分频器设计

作者:ChongyangLee

本文使用实例描述了在 FPGA/CPLD 上使用 VHDL 进行分频器设 计,包括偶数分频、非 50%占空比和 50%占空比的奇数分频、半整数 (N+0.5)分频、小数分频、分数分频以及积分分频。所有实现均可 通过 Synplify Pro 或 FPGA 生产厂商的综合器进行综合,形成可使 用的电路,并在 ModelSim 上进行验证。

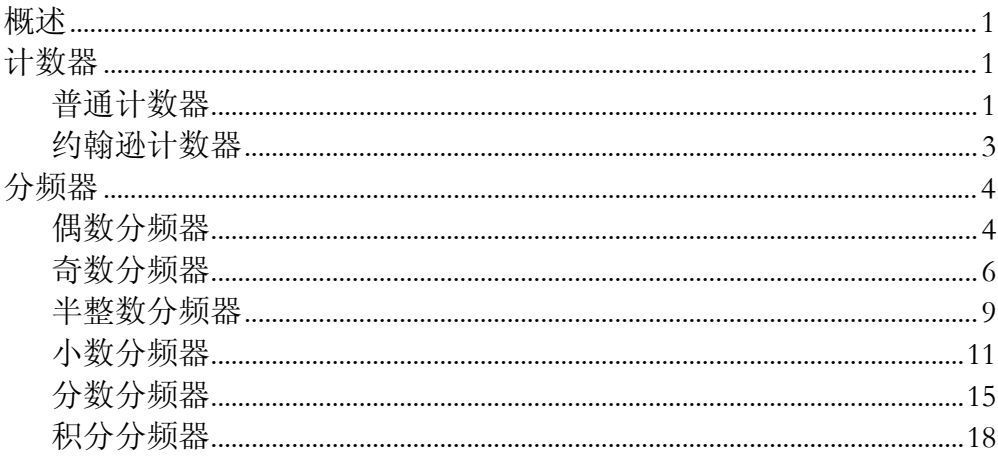

## <span id="page-3-0"></span>概述

分频器是数字电路中最常用的电路之一,在 FPGA 的设计中也是使用效率 非常高的基本设计。基于 FPGA 实现的分频电路一般有两种方法:一是使用 FPGA 芯片内部提供的锁相环电路, 如 ALTERA 提供的 PLL (Phase Locked Loop), Xilinx 提供的 DLL (Delay Locked Loop); 二是使用硬件描述语言, 如 VHDL、Verilog HDL 等。使用锁相环电路有许多优点,如可以实现倍频;相位 偏移;占空比可调等。但 FPGA 提供的锁相环个数极为有限,不能满足使用要 求。因此使用硬件描述语言实现分频电路经常使用在数字电路设计中,消耗不 多的逻辑单元就可以实现对时钟的操作,具有成本低、可编程等优点。

#### 计数器

计数器是实现分频电路的基础,计数器有普通计数器和约翰逊计数器两 种。这两种计数器均可应用在分频电路中。

# 普通计数器

最普通的计数器是加法(或减法)计数器。下面是加法计数器的VHDL实 现,其Synplify Pro下的RTL View[如图](#page-4-0) 1所示。

```
--file Name: ripple.vhd 
--Description: 带复位功能的加法计数器
library ieee;
use ieee.std_logic_1164.all; 
use ieee.std logic arith.all;
use ieee.std_logic_unsigned.all; 
entity ripple is
   generic (width: integer := 4); 
   port(clk, rst: in std_logic; 
     cnt: out std_logic_vector(width - 1 downto 0)); 
end ripple; 
architecture a of ripple is
  signal cntQ: std_logic_vector(width - 1 downto 0);
begin 
   process(clk, rst) 
   begin 
    if (rst = '1') then
      cntQ \le (others \implies '0');
     elsif (clk'event and clk = '1') then
      cntO \leq entO + 1;
```

```
end if;
   end process; 
   cnt <= cntQ; 
end a;
                    代码 1 加法计数器 VHDL 代码
```
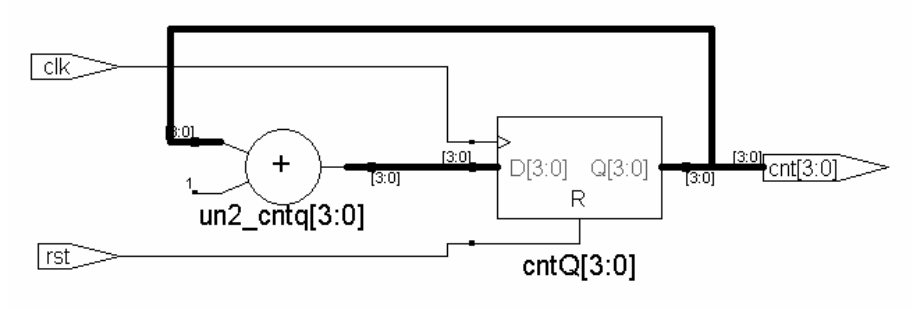

图 1 加法计数器 RTL 视图

<span id="page-4-0"></span>加法计数器的Test Bench代码如下所示,在ModelSim下进行功能仿真,仿真 波形结果[如图](#page-5-1) 2所示。

```
library ieee; 
use ieee.std_logic_1164.all; 
use ieee.std logic arith.all;
use ieee.std_logic_unsigned.all; 
entity ripple_tb is
end ripple tb;
architecture testbench of ripple_tb is
   component ripple 
     generic(width: integer := 4); 
     port(clk, rst: in std_logic; 
       cnt: out std_logic_vector(width - 1 downto 0)); 
  end component;
   signal clk_tb: std_logic := '0'; 
   signal rst_tb: std_logic := '0'; 
  signal cnt_tb: std_logic_vector(3 downto 0);
begin 
   UUT: ripple generic map(width => 4) 
     port map(clk => clk_tb, rst => rst_tb, cnt => cnt_tb); 
  clk tb \le not clk tb after 50 ns;
   process 
   begin 
     rst_tb <= transport '1'; 
     wait for 200 ns;
```

```
rst tb \le transport '0';
   wait for 2000 ns; 
 end process;
```
end testbench;

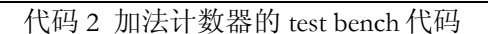

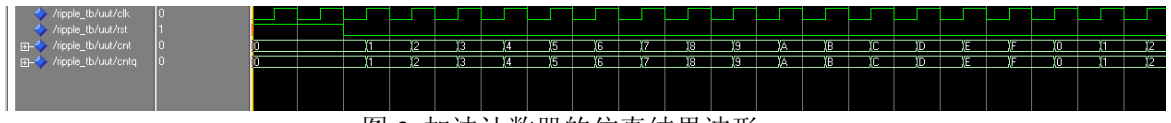

图 2 加法计数器的仿真结果波形

<span id="page-5-1"></span>在同一时刻,加法计数器的输出可能有多位发生变化,因此,当使用组合 逻辑对输出进行译码时,会导致尖峰脉冲信号。使用约翰逊计数器可以避免这 个问题。

#### 约翰逊计数器

约翰逊计数器是一种移位计数器,采用的是把输出的最高位取非,然后反 馈送到最低位触发器的输入端。约翰逊计数器在每个时钟下只有一个输出发生 变化。下面是约翰逊计数器的 VHDL 实现代码。

```
--file Name: ripple.vhd 
--Description: 带复位功能的约翰逊计数器
library ieee; 
use ieee.std logic 1164.all;
use ieee.std logic arith.all;
use ieee.std_logic_unsigned.all; 
entity johnson is
   generic (width: integer := 4); 
  port (clk, rst: in std logic;
    cnt: out std logic vector(width - 1 downto 0));
end johnson;
architecture a of johnson is
  signal cntQ: std_logic_vector(width - 1 downto 0);
begin 
   process(clk, rst) 
   begin 
    if(rst = '1') thencntO \leq (others \Rightarrow '0');
     elsif (rising_edge(clk)) then
      cntQ(width - 1 downto 1) <= cntQ(width - 2 downto 0);
      cntQ(0) <= not cntQ(width - 1);
     end if; 
   end process;
```
<span id="page-6-0"></span> $cnt < = cnt0;$ end a;

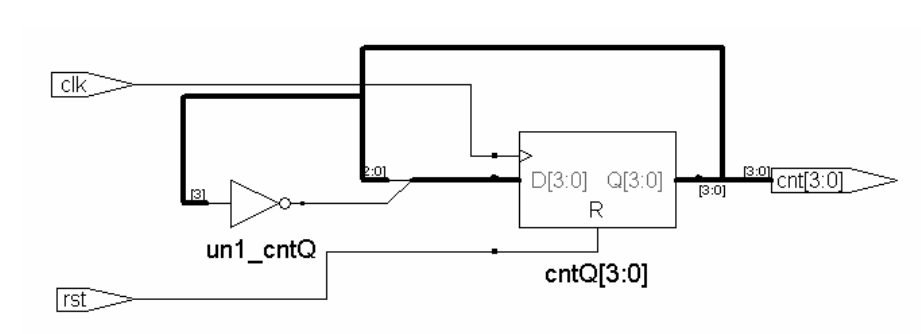

代码 3 约翰逊计数器 VHDL 代码

图 3 约翰逊计数器 RTL 视图

显然,约翰逊计数器没有有效利用寄存器的所有状态,假设最初值或复位 状态为 0000,则依次为 0000、0001、0011、0111、1111、1110、1100、1000、 0000 如此循环。再者,如果由于干扰噪声引入一个无效状态,如 0010,则无法 恢复到有效到循环中去,需要我们加入错误恢复处理, 在此不再赘述。

#### 分频器

如前所述,分频器的基础是计数器,设计分频器的关键在于输出电平翻转 的时机。下面使用加法计数器分别描述各种分频器的实现。

#### 偶数分频器

偶数分频最易于实现, 欲实现占空比为 50%的偶数 N 分频, 一般来说有两 种方案:一是当计数器计数到 N/2-1 时,将输出电平进行一次翻转,同时给计 出为 0 或 1, 计数器输出为 N/2 到 N-1 时, 时钟输出为 1 或 0, 当计数器计数到 数器一个复位信号,如此循环下去;二是当计数器输出为 0 到 N/2-1 时, 时钟输 N-1 时, 复位计数器, 如此循环下去。需要说明的是, 第一种方案仅仅能实现占 空比为 50%的分频器, 第二种方案可以有限度的调整占空比, 参考非 50%占空 比的奇数分频实现。

在如下所示的以 6 分频为例的 VHDL 代码中, architecture a 使用的是第一种 方案, architecture b 使用的是第二种方案。更改 configuration 可查看不同方案的 综合结果。

```
--description: 占空比为 50%的 6 分频 
library ieee; 
use ieee.std_logic_1164.all; 
use ieee.std_logic_unsigned.all;
port(clk_in: in std_logic; clk_out: out std_logic);
architecture a of clk_div1 is
signal clk_outQ: std_logic := '0';--赋初始值仅供仿真使用
if(clk_in'event and clk_in = '1') thenclk_out <= clk_outQ;
--使用第二种方案
architecture b of clk_div1 is
signal countQ: std_logic_vector(2 downto 0);
if(clk_in'event and clk_in = '1') then
if(countQ < 3) thenuse ieee.std_logic_arith.all; 
entity clk_div1 is
end clk div1;
--使用第一种方案
  signal countQ: std_logic_vector(2 downto 0) := "000";
begin 
   process(clk_in) 
   begin 
      if(countQ /= 2) then
        CountQ \leq CcountQ + 1;
       else 
         clk_outQ <= not clk_outQ; 
        CountQ \leq (others \Rightarrow '0');
       end if; 
     end if; 
   end process; 
end a; 
begin 
   process(clk_in) 
   begin 
      if(countQ < 5) thencountQ \leq \text{count}(Q + 1) else 
        Count0 \leq (others \implies 0');
       end if; 
     end if; 
   end process; 
   process(countQ) 
   begin 
      clk out \leq '0';
     else 
      clk_out \leq -1';
```

```
 end if; 
   end process; 
configuration cfg of clk_div1 is
end b; 
   for a 
   end for; 
end cfg; 
                     代码 4 偶数分频的 VHDL 代码
```
图 4图 5所示的分别是使用architecture a和architecture b的仿真结果波形。两者均 正确的实现了 50%占空比的 6 分频。

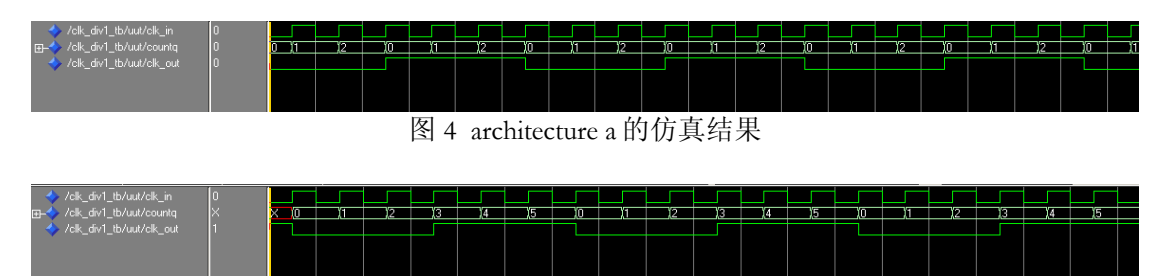

```
图 5 architecture b 的仿真结果
```
## 奇数分频器

实现非 50%占空比的奇数分频, 如实现占空比为 20% (1/5)、40% (2/5)、60%(3/5)、80%(4/5)的 5 分频器,可以采用类似偶数分频的第二 种方案;但如果实现占空比为 50%的奇数分频,就不能使用偶数分频中所采用 的方案了。

非 50%占空比的奇数分频

下面就以实现占空比为 40%的 5 分频分频器为例, 说明非 50%占空比的奇数 分频器的实现。该分频器 的实现对于我们实现 50%占空比的分频器有一定的借 鉴意义。

```
--filename clk_div2.vhd 
--description: 占空比为 40%的 5 分频
use ieee.std_logic_1164.all;
use ieee.std_logic_unsigned.all;
port(clk_in: in std_logic; clk_out: out std_logic);
library ieee; 
use ieee.std_logic_arith.all; 
entity clk_div2 is
end clk_div2;
```

```
architecture a of clk_div2 is
signal countQ: std_logic_vector(2 downto 0);
if(clk_in'event and clk_in = '1') then
if(countQ < 3) thenbegin 
   process(clk_in) 
   begin 
        if(countQ < 4) then
         countQ \leq \text{count}(Q + 1) else 
         Count0 \leq (\text{others} = >'0');
       end if; 
     end if; 
   end process; 
   process(countQ) 
   begin 
      clk out \leq '0';
     else 
      clk out \leq '1';
     end if; 
  end process;
```
end a;

代码 5 占空比为 40%的 5 分频

仿真波形如图 6所示。

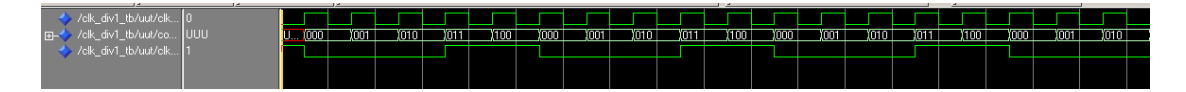

图 6 占空比为 40%的 5 分频仿真波形

50%占空比的奇数分频

通过待分频时钟下降沿触发计数,产生一个占空比为 40% (2/5) 的 5 分频 器。将产生的时钟与上升沿触发产生的时钟相或, 即可得到一个占空比为 50% 的 5 分频器。

推广为一般方法:欲实现占空比为 50%的 2N+1 分频器,则需要对待分频时 钟上升沿和下降沿分别进行 N/(2N+1)分频,然后将两个分频所得的时钟信号相 或得到占空比为 50%的 2N+1 分频器。

下面的代码就是利用上述思想获得占空比为 50%的 7 分频器。需要我们分别 对上升沿和下降沿进行 3/7 分频,再将分频获得的信号相或。

```
--filename clk_div3.vhd 
--description: 占空比为 50%的 7 分频
library ieee;
use ieee.std_log
ic_1164.all; 
use ieee.std_logic_arith.all;
use ieee.std_logic_unsigned.all;
port(clk_in: in std_logic; clk_out: out std_logic);
signal clk1, clk2: std_logic;
entity clk_div3 is
end clk_div3; 
architecture a of clk_div3 is 
  signal cnt1, cnt2: integer range 0 to 6;
begin 
 process(clk_in)--
上升沿
if(cnt1 < 6) thenif(cnt1 < 3) thenprocess(clk_in)--下降沿
if(falling_edge(clk_in)) then
if(cnt2 < 6) thenif(cnt2 < 3) thenclk_out <= clk1 or clk2;
 begin 
     if(rising_edge(clk_in)) then
        cnt1 \le cnt1 + 1;
       else 
        cnt1 \leq 0; end if; 
         clk1 <= '1';
       else 
        clk1 <= '0';end if;
     end if; 
   end process; 
 begin 
        cnt2 \leq ent2 + 1; else 
        cnt2 \le 0;end if;
         clk2 <= '1';
       else 
        clk2 <= '0'; end if; 
     end if; 
   end process;
```
<span id="page-11-0"></span>end a;

# 代码 6 占空比为 50%的 7 分频 VHDL 代码

综合得到的RTL视图如图 7所示,仿真结果如图 8所示。

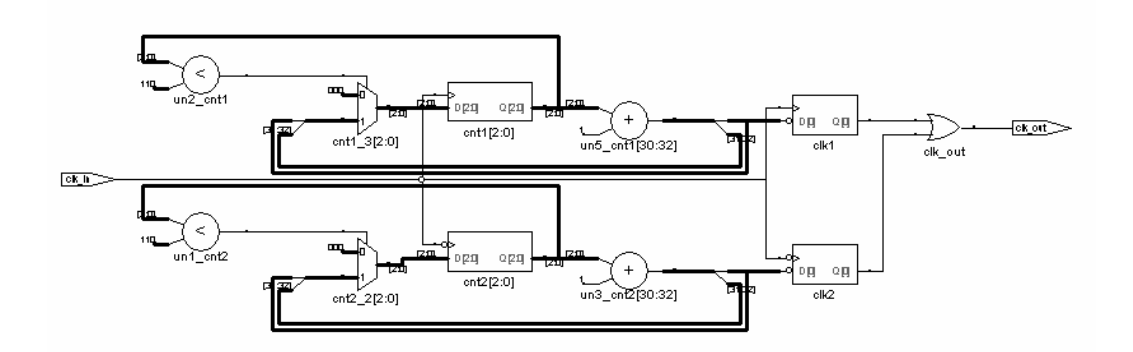

图 7 占空比为 50%的 7 分频 RTL 视图

| /clk div1 tb/uut/clk in       |    |  |  |  |  |  |  |  |  |    |
|-------------------------------|----|--|--|--|--|--|--|--|--|----|
| → /clk_div1_tb/uut/cnt1       | ١π |  |  |  |  |  |  |  |  |    |
| /clk_div1_tb/uut/cnt2         |    |  |  |  |  |  |  |  |  | 32 |
| /clk_div1_tb/uut/clk1         |    |  |  |  |  |  |  |  |  |    |
| /clk_div1_tb/uut/clk2         |    |  |  |  |  |  |  |  |  |    |
| ▶ /clk_div1_tb/uut/clk_out  U |    |  |  |  |  |  |  |  |  |    |
|                               |    |  |  |  |  |  |  |  |  |    |

图 8 占空比为 50%的 7 分频仿真波形

占空比为 50%的奇数分频可以帮助我们实现半整数分频。

#### 半整数分频器

仅仅采用数字分频,不可能获得占空比为 50%的 N+0.5 分频,我们只可以 设计出占空比为(M+0.5)/(N+0.5)或者 M/(N+0.5)的分频器, M 小于 N。这种半整 数分频方法是对输入时钟进行操作,让计数器计数到某一个数值时,将输入时 钟电平进行一次反转,这样,该计数值只保持了半个时钟周期,因此实现半整 数分频。

空比为 50%的奇数分频与待分频时钟异或得到计数脉冲,下面的代码就是依靠 占空比为 50%的 5 分频实现 2.5 分频器的。 如上所述,占空比为 50%的奇数分频可以帮助我们实现半整数分频,将占

```
library ieee;
use ieee.std_logic_1164.all;
use ieee.std_logic_unsigned.all; 
use ieee.std_logic_arith.all;
```
entity clk\_div4 is

```
 port(clk_in: in std_logic; clk_out: out std_logic); 
end clk div4;
architecture a of clk_div4 is
signal cnt1, cnt2: integer range 0 to 4;
signal cnt3: integer range 0 to 2;
if(falling_edge(clk_in)) then
if(cnt2 < 4) thencnt2 <= cnt2 + 1;
if (cnt1 < 3) then
clk1 \leq "0";clk1 < = '1';if (cnt2 < 3) then
clk2 \leq - 0'iclk2 \lt = '1';
   signal clk1, clk2: std_logic; 
   signal Pclk, Lclk: std_logic; 
begin 
   process(clk_in) 
   begin 
     if(rising_edge(clk_in)) then
      if(cnt1 < 4) thencnt1 \le cnt1 + 1;
       else 
        cnt1 \leq 0;
       end if; 
     end if; 
   end process; 
   process(clk_in) 
   begin 
       else 
        cnt2 \le 0;end if;
     end if; 
   end process; 
   process(cnt1) 
   begin 
     else 
     end if; 
  end process;
   process(cnt2) 
   begin 
     else 
     end if; 
   end process; 
   process(Lclk) 
   begin
```

```
 if(rising_edge(Lclk)) then
     if(cnt3 < 2) thencnt3 <= cnt3 + 1;
      else 
cnt3 \lt= 0;
end if;
if(cnt3 < 1) then; 
 clk_out <= '0'
clk_out <= '1';
Lclk <= clk_in xor Pclk;--对输入时钟进行处理
    end if; 
  end process; 
  process(cnt3) 
  begin 
    else 
    end if; 
  end process; 
  Pclk <= clk1 or clk2;
end a;
```
代码 7 2.5 分频 VHDL 代码

正如仿真波形图 9所示,该分频器的占空比为 1.5/2.5, 即 60%。

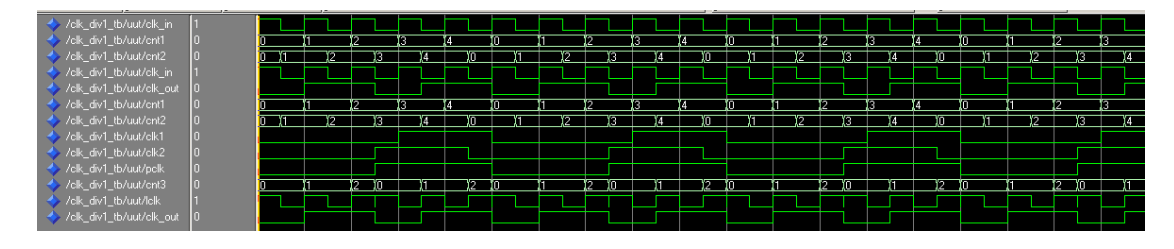

图 9 2.5 分频仿真波形

#### 小数分频器

小数分频是通过可变分频和多次平均的方法实现的。例如要实现 4.7 分频, 只要在 10 次分频中, 做 7 次 5 分频, 3 次 4 分频就可以得到。再如要实现 5.67 分 频, 只要在 100 次分频中, 做 67 次 6 分频, 33 次 5 分频即可。考虑到小数分频 器要进行多次两种频率的分频, 必须设法将两种分频均匀。表 1以 2.7 分频为 例,小数部分进行累加,如果大于等于 10,则进行 3 分频,如果小于 10,进行 2 分频。

表 1 小数分频系数序列

| 一支旦 |  | $\sim$ |  |  |  |
|-----|--|--------|--|--|--|
|     |  |        |  |  |  |

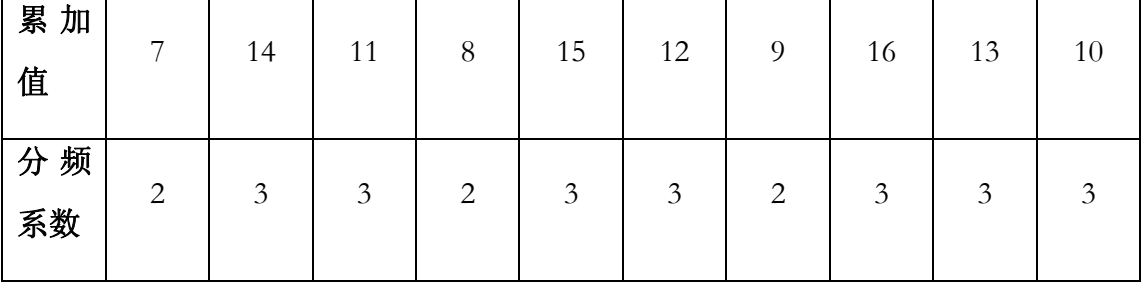

下面的代码就是基于上述原理实现 2.7 分频。其中, architecture b 是使用累

加器计算分频系数选择的时机, architecture a 是直接使用已计算好的结果。

```
--file name: clk_div6.vhd
--description: 2.7 分频
library ieee;
use ieee.std_logic_1164.all;
use
 ieee.std_logic_arith.all; 
entity clk_div6 is
port(clk_in: in std_logic; clk_out: out std_logic);
signal cntl: integer range 0 to 1;
signal cnt2: integer range 0 to 2;
variable tmp: integer range 0 to 20;
if(rising_edge(clkoutQ)) then
if(clk_in'event and clk_in = '1') then\text{cnt1} \leq \text{cnt1} + 1;use ieee.std_logic_unsigned.all; 
end clk div6;
architecture b of clk_div6 is
   signal clkoutQ: std_logic; 
   signal ctrl: std_logic; 
begin 
   clk_out <= clkoutQ; 
   process(clkoutQ) 
   begin 
      tmp := tmp + 7; if(tmp < 10) then
        ctrl \leq 'l'; else 
        ctrl \le 0'itmp := tmp - 10; end if; 
     end if; 
   end process; 
   process(clk_in) 
   begin 
      if(ctr1 = '1') then if(cnt1 < 1) then
         else
```

```
cnt1 \le 0; end if; 
         if(cnt1 < 1) then
cnt2 \leq cnt2 + 1;architecture a of clk_div6 is
signal cnt: integer range 0 to 9;
signal clkoutQ: std_logic;
signal cntl: integer range 0 to 1;
signal cnt2: integer range 0 to 2;
clk_out <= clkoutQ;
process(clkOutQ)
if(clkoutQ'event and clkoutQ = '1') then
if(clk_in'event and clk_in = '1') thenwhen 0|3|6 \Rightarrowif(cnt1 < 1) thencnt1 \leq ent1 + 1;cnt1 \le 0;clkoutO \leq 1'i else 
          clkoutQ \leq '0'; end if; 
       else 
        if(cnt2 < 2) then else 
          cnt2 \le 0;end if;
        if(cnt2 < 1) thenclkout0 \leq 1';
         else 
          clkoutQ \leq '0'; end if; 
       end if;
     end if; 
   end process; 
end b; 
begin 
   begin 
       if (cnt < 9) then
        cnt \le cnt + 1;
       else 
        cnt \le 0; end if; 
     end if; 
   end process; 
   process(clk_in) 
   begin 
       case cnt is
           else
```

```
 end if; 
           if(cnt1 < 1) then
clkoutQ \leq - '0';
if(cnt2 < 2) thencnt2 \lt = cnt2 + 1;
clkoutQ \leq - 0'iclkoutO \leq 1'i else 
           end if; 
        when others =>
           else 
            cnt2 \le 0; end if; 
          if(cnt2 < 1) thenclkout0 \leq 1';
           else 
           end if; 
       end case; 
     end if; 
   end process; 
end a; 
configuration cfg of clk_div6 is
   for a 
   end for; 
end cfg;
```
代码 8 2.7 分频 VHDL 代码

仿真波形如图 10所示, 在cursor1 和cursor2 之间, 我们可以清楚地看到 2.7 分 按照占空比的定义,该分频器的占空比应为 10/27。 频的实现。

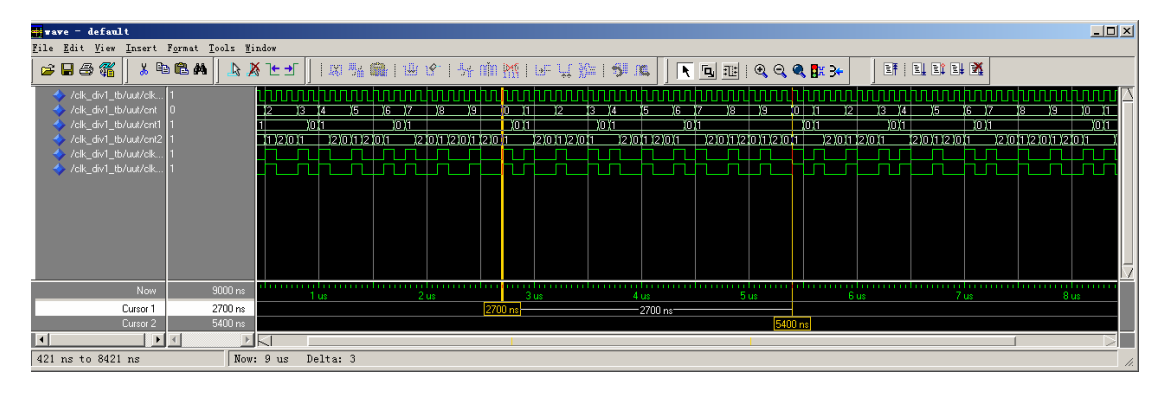

图 10 2.7 分频仿真波形

# <span id="page-17-0"></span>分数分频器

将小数分频的方法进行扩展,可以得到形如 *N*  $M -$ 的分数分频的方法,例 如,2<mark>7</mark>分频,只要在 13次分频中,进行 7 次 3 分频,6 次 2 分频就可以得到。 等于分母的,进行(M+1)分频。表 2显示了 2 $\frac{7}{13}$ 的分频次序。 同样,为了将两种分频均匀,将分子部分累加,小于分母的,进行M分频,大于

| 序号       | U              |    | ◠<br>∠ | 3  | 4 | −<br>C | O  | -  | 8              | Q  | 10 | ×<br>$\perp$ | 12     |
|----------|----------------|----|--------|----|---|--------|----|----|----------------|----|----|--------------|--------|
| 累加<br>值  | $\overline{ }$ | 14 | 8      | 15 | 9 | 16     | 10 | 17 | 11             | 18 | 12 | 19           | 13     |
| 分频<br>系数 | 2              | 3  | 2      | 3  | 2 | 3      | 2  | 3  | $\overline{2}$ | 3  | 2  | 3            | ◠<br>Ć |

表 2 分数分频系数序列

```
仿照代码 8,给出2\frac{7}{13}分频的代码如下:
```

```
--file name: clk_div7.vhd 
--description: (33/13)分频
library ieee;
use ieee.std_logic_1164.all;
use ieee.std_logic_arith.all;
use ieee.std_logic_unsigned.all; 
entity clk_div7 is
   port(clk_in: in std_logic; clk_out: out std_logic); 
end clk_div7; 
architecture b of clk_div7 is
signal clkoutQ: std_logic;
signal cntl: integer range 0 to 1;
signal cnt2: integer range 0 to 2;
variable tmp: integer range 0 to 26;
tmp := tmp + 7; signal ctrl: std_logic; 
begin 
   clk_out <= clkoutQ; 
   process(clkoutQ) 
   begin 
     if(rising_edge(clkoutQ)) then
      if(tmp < 13) thenctrl \leq '1'i
```

```
 else 
       ctrl \leq '0';tmp := tmp - 13; end if; 
     end if; 
if(clk_in'event and clk_in = '1') thenif(ctr1 = '1') then\text{cnt1} \leq \text{cnt1} + 1;clkoutQ \leq 1'iclkoutQ \leq "0";clkoutQ \leq 1'iarchitecture a of clk_div7 is
signal cnt: integer range 0 to 12;
signal clkoutQ: std_logic;
signal cntl: integer range 0 to 1;
signal cnt2: integer range 0 to 2;
) 
 process(clkOutQ
if(clkoutQ'event and clkoutQ = '1') then
if (cnt < 12) then
        cnt \leq ent + 1;else
   end process; 
   process(clk_in) 
   begin 
         if(cnt1 < 1) then
         else
          cnt1 \le 0;end if;
         if(cnt1 < 1) then
         else 
         end if; 
       else 
        if(cnt2 < 2) thencnt2 \le cnt2 + 1;
         else 
          cnt2 \le 0; end if; 
         if(cnt2 < 1) then
         else 
          clkoutO \leq '0'; end if; 
       end if; 
     end if; 
   end process; 
end b; 
begin 
   clk_out <= clkoutQ; 
   begin
```

```
cnt \leq 0;
      end if; 
    end if; 
  end process; 
  process(clk_in) 
  begin
if(clk_in'event and clk_in = '1') then
when 0|2|4|6|8|10 =>
\text{cnt1} \leq \text{cnt1} + 1icnt1 \le 0;if(cnt1 < 1) thenclkoutQ \leq 1'iclkoutQ \leq '0';when others =>
clkoutQ \leq '1'; case cnt is
          if(cnt1 < 1) then else 
           end if; 
           else 
          end if; 
         if(cnt2 < 2) thencnt2 \leq ent2 + 1; else 
           cnt2 \le 0; end if; 
           if(cnt2 < 1) then
           else 
           clkoutQ \leq 0'i end if; 
      end case;
   end if;
  end process; 
end a; 
configuration cfg of clk_div7 is
  for a 
  end for; 
end cfg;
```

```
代码 9 33/13 分频 VHDL 代码
```
仿真波形如图 11所示。显然,该分频器的占空比为 13/33。

<span id="page-20-0"></span>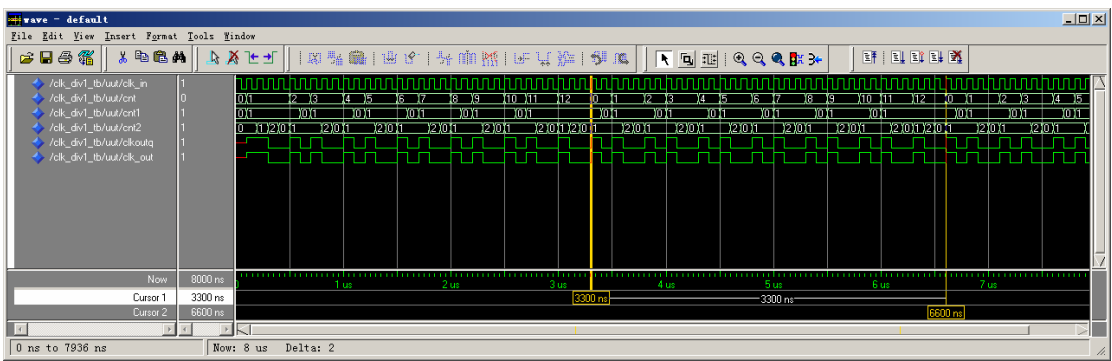

图 11 33/13 分频器仿真波形

# 积分分频器

积分分频器用于实现形如 *<sup>N</sup>* 2™1<br><del>FM</del> 的分频,例如 8/3 分频。我们当然可以使用 上面提到的分数分频的方法,但对于这种形式的分频,使用积分分频的方法综 合往往占用更少的 FPGA 资 源。

积分分频法基于下述原理: 一个 m 位的二进制数字每次累加 N, 假定累加 x 次累加值最低 m 位回到 0,同时越过2‴y 次,那么,当前累加的数字应该是 Nx=2"' y;每越过2"'一次,最高位变化 2 次,所以,累加 x 次,最高位变化 2y 次,得到 *Ny*  $m-1$ 2 <u>x</u> = <sup>2'''</sub> 分频的分频器。例如,取 m 为 4,N 为 3,当累加 16 次时,</sup> 累加值为 48,最低 m 位变回到 0,同时越过 16 三次,最高位变化 6 次,由此得 到 16/6=8/3 分频的分频器。

```
--file name: clk_div8.vhd 
--description: 使用积分分频实现 8/3 分频
library ieee;
use ieee.std logic 1164.all;
use ieee.std logic unsigned.all;
entity clk_div8 is
port(clk_in: in std_logic; clk_out: out std_logic);
signal cnt: std_logic_vector(3 downto 0) := (others =>
use ieee.std logic arith.all;
end clk div8;
architecture a of clk_div8 is
'0'); 
   signal dly: std_logic; 
begin 
   process(clk_in)
```

```
 begin 
     if(clk_in'event and clk_in = '1') then
      dly \leq cnt(3);
end process;
ut <= dly xor cnt(3); 
 clk_o
      cnt \le cnt + 3;
     end if;
```
end a;

代码 10 积分分频 VHDL 代码

分频仿真波形如图 12所示。

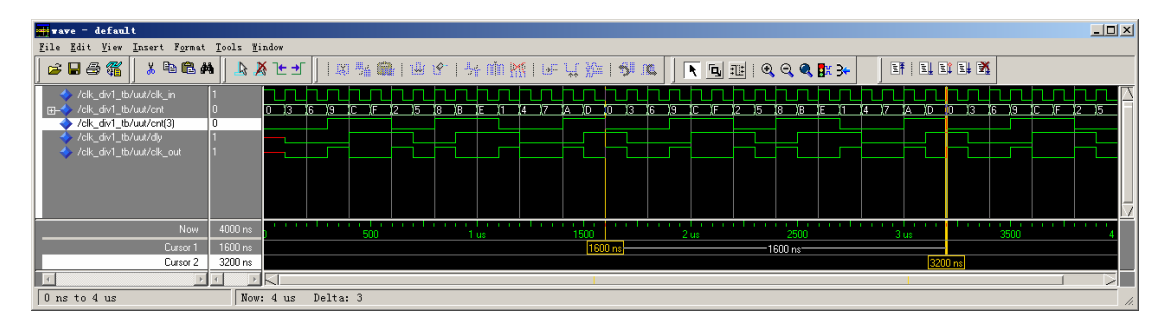

图 12 积分分频仿真波形